# 追加機能のお知らせ **WX220J**

**プロフィールを表示する** 「ファームウェアのバージョン」を追加しました。

詳しくは「プロフィールを表示する」(☞12-4 ページ)とあわせてご覧ください。

### **1** 待ち受け画面で (Menu ボタン) と押す

**2** を押して、各モードの番号を表示する

|公衆 オフィスの登録番号 グループ1 プループ2 プリループ3 イベトナムローミング電話番号

ファームウェアのバージョン Eメールアドレス 台湾ローミング電話番号 タイローミング電話番号

## **ビジネス安心サービスを利用する(有料)**

法人でまとめてWX220Jを利用するときなどの端末管理者は、本電話機の各種機能の設定、ソフ トウェア更新、電話帳のダウンロードなどの操作をリモートで管理することができます。 端末管理者パソコンから、インターネットを経由してウィルコムビジネス管理サイトにアクセスし、 リモート管理用のコマンドを送信することにより、本電話機をリモート管理することができます。

本電話機がリモート管理用のコマンドを受信すると、画面上に「設定更新中」と表示され、設定 が終了すると「設定完了」と表示されます。

ビジネス安心サービスのご利用にはあらかじめお申し込みが必要です。詳しくは、ウィルコムサー ビスセンターまでお問い合わせください。「お問い合わせ窓口」(☞A-27ページ)

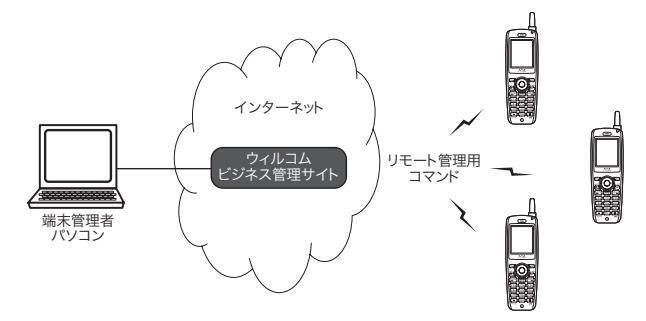

#### 端末管理者から出される主なリモート管理用のコマンドは次のとおりです。

 $\boxed{1}$ 

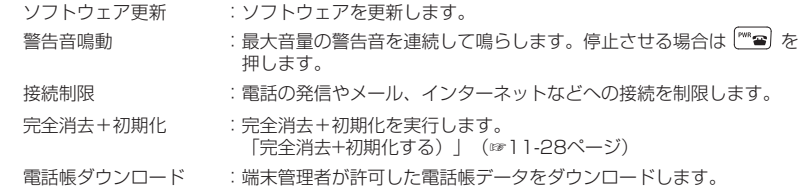

#### ビジネス安心サービスを利用する(有料)

#### リモート管理項目一覧 (WX220Jでご利用可能な機能一覧)

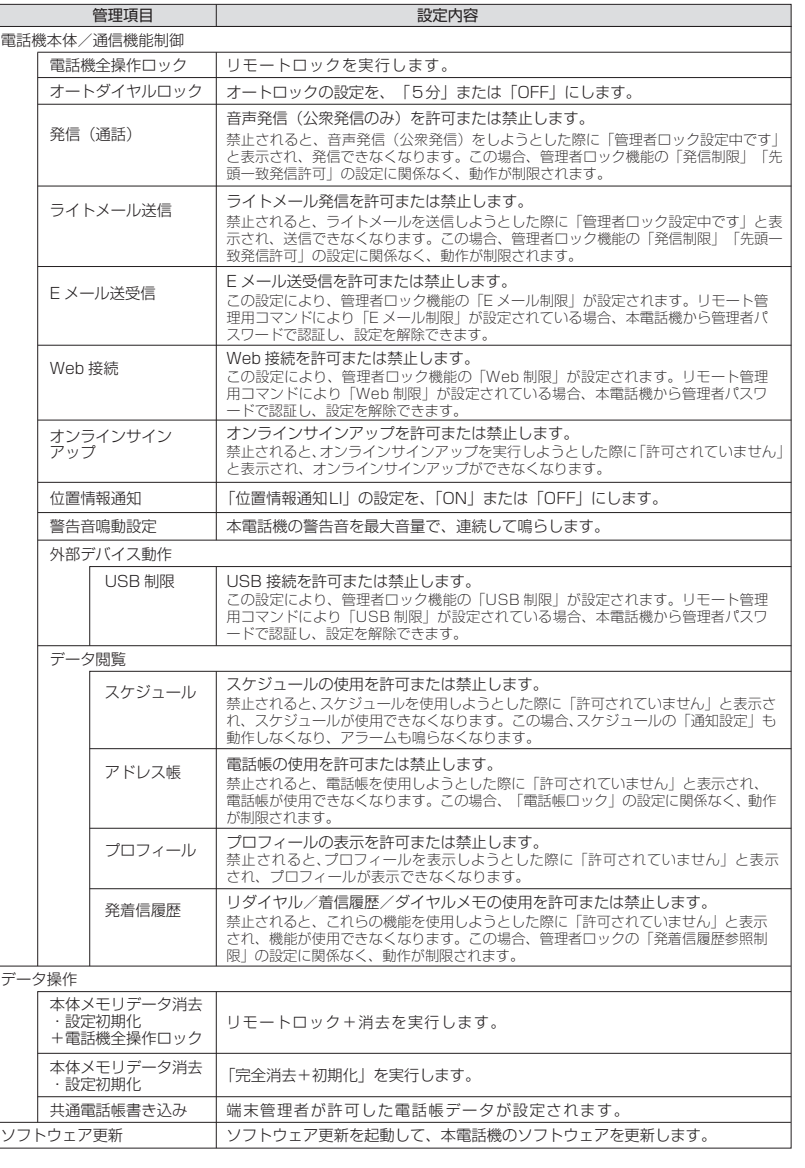

2